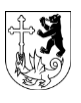

**Stadtverwaltung Stadtkanzlei** Bahnhofstrasse 25 9201 Gossau Tel. 071 388 43 00 stadtkanzlei@stadtgossau.ch www.stadtgossau.ch

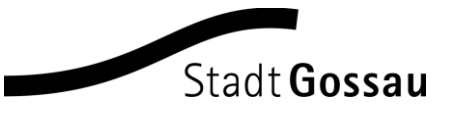

# Webportal Gossau – Möglichkeiten für Vereine

Merkblatt

Das Webportal www.gossau.ch bietet den Vereinen zahlreiche Möglichkeiten:

 Im Vereinsverzeichnis kann sich jeder Verein mit einer Portraitseite darstellen. *Mit einem Login (E-Mail-Adresse und Passwort) können Vereinsverantwortliche neu die Einträge selber mutieren.*

Die Vereinsdatenbank dient auch als Adressverzeichnis der Gossauer Vereine. Beispielsweise werden die Einladungen zum jährlichen Vereinsapéro aus diesem Verzeichnis adressiert.

 Der Veranstaltungskalender erweitert die Portraitseite jedes Vereins zur eigenständigen Mini-Website.

# **1. Verein neu erfassen**

Neue Vereine können online erfasst werden. Stellen Sie die wichtigsten Informationen zusammen, bevor Sie die Erfassungsmaske aufrufen. Bereiten Sie auch ein Bild (z.B. Vereinslogo als gif oder jpg mit maximal 50 KB) für den Eintrag vor.

Gehen Sie dann auf www.gossau.ch - Freizeit/Kultur - Vereine. Über dem Vereinsverzeichnis finden Sie den Link "Verein hinzufügen". Wenn Sie diesen anklicken, öffnet sich die Eingabemaske:

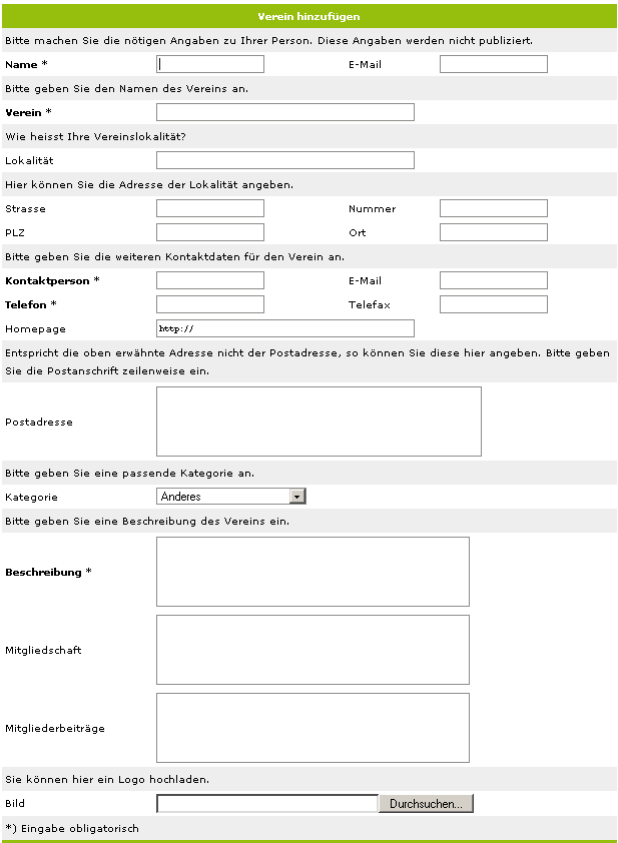

Geben Sie die Vereinsangaben vollständig ein, kontrollieren Sie nochmals und schliessen Sie den Erfassungsprozess ab mit einem Klick auf "Verein hinzufügen".

Ihr Vereinseintrag ist online, wenn er von den Verantwortlichen des Portals freigeschaltet ist. Dies geschieht in aller Regel innerhalb von höchstens zwei Arbeitstagen. Sie erhalten eine E-Mail sobald der Eintrag geprüft und freigeschaltet ist. Mit der Freischaltung der Vereinsseite wird der Verein im Vereinsverzeichnis angezeigt und ist die Portraitseite online.

# **2. Vereinseintrag aktuell halten**

Auch Vereinsinformationen veralten; der Präsident wechselt oder die Kontaktperson zieht um. Helfen Sie mit, die Daten Ihres Vereins auf der Website und in der Datenbank aktuell zu halten.

Sie können die Angaben selber mutieren. Gehen Sie dazu auf die Portraitseite des Vereins und loggen Sie sich mit der im Vereinseintrag erfassten Mail-Adresse und dem Passwort ein.

Sie sind nicht angemeldet (anmelden)

**Feuerwehrverein Gossau** 

Wenn Sie noch kein Passwort haben, können Sie sich ein solches zustellen lassen: Geben sie bei "Passwort-Zustellung" die Mail-Adresse an, die im Vereinseintrag hinterlegt ist. An diese wird das Passwort geschickt. Mit der E-Mail-Adresse und dem Passwort können sie sich auf der oberen Seitenhälfte der Eingabemaske anmelden und auf das Vereinskonto zugreifen.

Sobald Sie angemeldet sind, können Sie die Angaben des Vereins verändern. Bevor diese Änderungen online sind, werden sie von den Verantwortlichen der Website redaktionell geprüft (nötigenfalls geändert) und freigeschaltet.

Über diesen Vereinslogin können Sie auch Anlässe mutieren, welche über den Vereins-Eintrag erfasst worden sind (Ziff. 3). Auch diese Mutationen werden durch die Verantwortlichen der Website redaktionell bearbeitet und freigegeben.

Bitte überprüfen Sie mindestens einmal im Jahr die Angaben zu Ihrem Verein auf www.gossau.ch.

#### **3. Anlässe über Vereins-Seite erfassen**

Erfassen Sie Veranstaltungen des Vereins direkt über die Portraitseite des Vereins. Dies bietet zahlreiche Vorteile:

- Verschiedene Angaben sind vorerfasst und müssen nicht mehr ausgefüllt werden (z.B. Vereinsname, E-Mail, URL, Vereinslokal)
- Die Anlässe können über das Vereinskonto (vgl. Ziff. 2) mutiert werden.
- Die Anlässe werden auf der Portraitseite des Vereins angezeigt und im Veranstaltungskalender von www.gossau.ch.

Klicken Sie auf www.gossau.ch - Freizeit/Kultur - Vereine. Wählen Sie Ihren Verein aus und klicken Sie am Fuss der Portraitseite "Anlass hinzufügen". Dies öffnet die Eingabemaske für Anlässe (vgl. unten) in der einige Vereinsangaben bereits vorerfasst sind. Bei Bedarf können diese problemlos verändert werden.

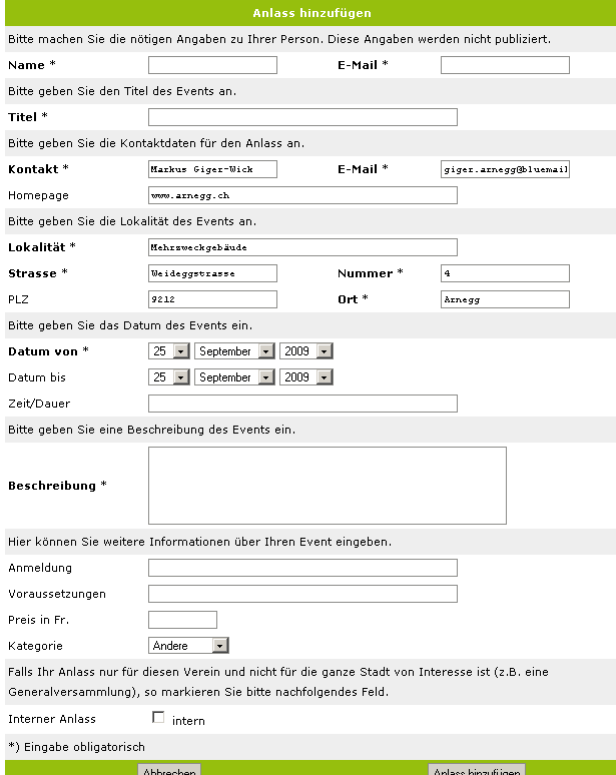

Diese Maske enthält ein Feld "intern". Wird dieses aktiviert, erscheint der Anlass einzig auf der Portraitseite nicht aber im Veranstaltungskalender. Diese Funktion ist in zwei Fällen besonders sinnvoll:

- Für Anlässe welche nur für Vereinsmitglieder gedacht sind (z.B. Hauptversammlungen)
- Für Anlässe, welche der Verein ausserhalb von Gossau, Arnegg oder Andwil durchführt oder besucht (z.B. Konzerte von Musikformationen in anderen Orten oder der Besuch von kantonalen oder eidgenössischen Anlässen, wie Turnfest).

#### *Erleichtern Sie uns die Bearbeitung:*

Wenn Sie die Eingabefelder sorgfältig ausfüllen, reduzieren Sie unseren Redaktionsaufwand vor der Freischaltung. Beachten Sie doch bitte insbesondere folgende Punkte:

- Kurze Anlass-Titel: Bleiben Sie unter 30 Zeichen und verzichten Sie im Titel auf Vereinsname, Jahreszahl oder Zeitangabe – für diese Informationen bestehen eigene Eingabefelder.
- Klare Anlass-Titel: Schreiben Sie aussagekräftige Titel; beispielsweise sagt "Vortrag <Gossauer Geschichte>" mehr als "Vortrag von Peter Muster"; für den Namen des Referenten und allenfalls den vollständigen Titel des Vortrags ist das Beschreibungsfeld geeignet.
- Eindeutige Adresse: Adressen werden direkt mit dem Stadtplan verlinkt, sofern die Adressangaben postalisch korrekt sind. Strassennamen müssen ausgeschrieben werden und die Postleitzahl ist erforderlich.

# **4. Veranstaltungskalender abfragen**

Den Veranstaltungskalender erreichen Sie von der Startseite von www.gossau.ch mit dem Navigationspunkt "Anlässe" rechts im blauen Balken. Als Standard werden alle Anlässe der nächsten 10 Tage angezeigt. Um sämtliche Anlässe zu sehen, wählen Sie bei "Zeitrahmen" "Alle" und klicken auf "Zeigen". Es stehen verschiedene zeitliche Auswahlmöglichkeiten zur Verfügung. Links von der Zeitrahmen-Auswahl können die Anlässe nach verschiedenen Kategorien selektioniert werden.

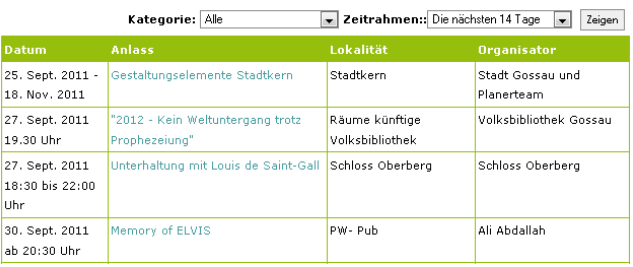

# **5. Fragen**

Bei Fragen wenden Sie sich bitte an die Stadtkanzlei Gossau (E-Mail: stadtkanzlei@stadtgossau.ch).